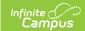

# **Household Application Field Descriptions**Last Modified on 06/28/2024 9:18 am CDT

Tool Search: Household Applications

### **Household Applications**

| Field                 | Description                                                                                                    |
|-----------------------|----------------------------------------------------------------------------------------------------|
| School<br>Year        | The year to which the application applies.                                                                                                    |
| Application<br>Type   | Displays the type of household application.  • Meal Benefits  • Educational Benefits                                                                                                    |
| Reference<br>Number   | The application number that is used for reference purposes.                                                                                                    |
| Eligibility           | <ul> <li>Free. Students included on the application are eligible for free meal benefits.</li> <li>Reduced. Students included on the application are eligible for reduced meal benefits.</li> <li>Paid. Students included on the application are NOT eligible for meal benefits and the application for free/reduced meal benefits will be denied based on the household earning a high income. These students will be charged full price for meal services.</li> </ul> |
| Effective<br>Date     | The first day on which the Approved Eligibility status applies.                                                                                                    |
| Expiration<br>Date    | The last day on which the Approved Eligibility status applies.  This field will usually contain the default date set in the Default Expiration Date field of the FRAM Preferences, unless otherwise modified during the application process.                                                                                                    |
| Exclude               | Indicates that the application is no longer relevant because it has been excluded. Information on an excluded application should not be considered current or accurate. Excluded applications will not be included in the verification process.                                                                                                    |
| Online<br>Application | Indicates the application was completed and submitted by the parent via the online Meal Benefits Application found on the Parent Portal.                                                                                                    |

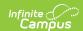

### **Application Detail**

| Field                   | Description                                                                                                    |
|-------------------------|----------------------------------------------------------------------------------------------------|
| Application<br>Date     | The date on which the application was signed by the parent/guardian.                                                                                                    |
| Effective<br>Date       | The eligibility effective date based on the approval of the application.                                                                                                    |
| Expiration<br>Date      | The expiration date of the eligibility. This field is auto-populated with the Default Expiration Date entered in FRAM Preferences, typically 30 days into the next school year.                                                     |
|                         | It is recommended not to change the auto-populated Default Expiration Date.                                                                                                    |
| School Year             | The year to which the application applies.                                                                                                    |
| Opt Out<br>Medicaid     | If <b>Yes</b> is selected, the guardian does NOT want to be contacted by Medicaid regarding Medicaid benefits.                                                                                                    |
|                         | This option only displays if the Display Medicaid Opt Out option is marked in FRAM Preferences. This is a state requirement in some states.                                                                                         |
| Opt Out<br>SCHIP        | If <b>Yes</b> is selected, the guardian does NOT want to be contacted by SCHIP (State Children's Health Insurance Program) regarding insurance benefits.                                                                            |
|                         | This option only displays if the Display SCHIP Opt Out option is marked in FRAM Preferences. This is a state requirement in some states.                                                                                            |
| Determining<br>Official | The name of the district employee (FRAM Processor) who processed the Meal and/or Educational Benefits Application.                                                                                                    |
|                         | The FRAM Processor must be identified by selecting the check box in District Assignment. Only one district assignment record is needed with FRAM Processor checked to have FRAM Processor appear in the Determining Official field. |
|                         |                                                                                                    |

#### **Permission Detail**

This section is only available if Permissions have been created in FRAM Preferences.

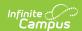

| Field               | Description                                                                                                    |
|---------------------|----------------------------------------------------------------------------------------------------|
| Permission<br>Name  | The name of the established district permission(s).                                                                                                    |
| Share<br>Permission | This indicates whether or not the parent/guardian allows the district permission to share their children)'s benefits eligibility with other district staff members and programs. |

### Student(s) in Household

| Field                            | Description                                                                                                    |
|----------------------------------|----------------------------------------------------------------------------------------------------|
| Current<br>Eligibility           | The student's current eligibility status as processed in the current school year.  If there is an eligibility displayed here, the FRAM Processor should investigate the existing eligibility before processing the application. If the application is processed, the existing eligibility may be overwritten or end dated depending on the existing eligibility dates. Point of Sale customers should keep in mind that this could create a discrepancy between eligibilities on Point of Sale transactions processed to date. |
| Name                             | The name(s) of students included on the application.                                                                                                    |
| Birth<br>Date                    | The birth date for the listed student(s).                                                                                                    |
| Grade                            | Grade level for the student in the selected School Year                                                                                                    |
| School                           | School the student is enrolled in for the selected School Year.                                                                                                    |
| Student<br>Indicator             | Select the appropriate option for Homeless, Runaway, Migrant, Foster or Head Start student(s).                                                                                                    |
| Remove<br>Student                | This button removes selected students from the Student(s) in Household section.                                                                                                    |
| Add<br>Student<br>from<br>Census | This button allows you to add selected people to the Student section of the application. Only students entered in <u>Census</u> may be added.                                                                                                    |
|                                  | It is possible to add a non-enrolled child to the student section. If a child will be enrolled in school at some point during the school year or at the start of the next school year consider adding the child to the student section. Upon receiving an enrollment the eligibility will auto-populate for the child.                                                                                                    |

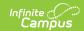

#### **Case Number for Household**

| Field          | Description                                                                                                    |
|----------------|----------------------------------------------------------------------------------------------------|
| Case<br>Number | The case number for SNAP/FDPIR/TANF benefits. This number is issued to a household member by the agency and indicates student members are eligible for free benefits based on participation in the program. If a case number is entered, the application can be processed without an SSN. |
|                | If one member in a household participates in one of the benefit programs listed, all students within the household are automatically considered eligible for free benefits.                                                                                                    |

#### **Household Income Details**

Display of the **Annual** frequency option is controlled by an option in FRAM Preferences and may not be available in your site.

| Field                                              | Description                                                                                                    |
|----------------------------------------------------|----------------------------------------------------------------------------------------------------|
| Name                                               | The names of household members included on the application.                                                                                                    |
| Work Income                                        | The household member's regular earnings from employment. The amount is entered in the Income field, and the Frequency is selected to indicate how often the amount is received:  • Annual  • Monthly  • Twice Per Month Semi-monthly (24 payments annually)  • Every Two Weeks Bi-weekly (26 payments annually)  • Weekly                       |
| Welfare, Child<br>Support, or<br>Alimony<br>Income | The amount of welfare, child support or alimony the household member receives. The amount is entered in the Income field, and the Frequency is selected to indicate how often the amount is received:  • Annual  • Monthly  • Twice Per Month Semi-monthly (24 payments annually)  • Every Two Weeks Bi-weekly (26 payments annually)  • Weekly |

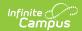

| Field                                          | Description                                                                                                    |
|------------------------------------------------|----------------------------------------------------------------------------------------------------|
| Pension, Retirement, or Social Security Income | The amount of pension, retirement or social security benefits the household member receives.  The amount is entered in the Income field, and the Frequency is selected to indicate how often the amount is received:  • Annual  • Monthly  • Twice Per Month Semi-monthly (24 payments annually)  • Every Two Weeks Bi-weekly (26 payments annually)  • Weekly |
| Other Income                                   | The miscellaneous income the household member receives. The amount is entered in the Income field, and the Frequency is selected to indicate how often the amount is received:  • Annual  • Monthly  • Twice Per Month Semi-monthly (24 payments annually)  • Every Two Weeks Bi-weekly (26 payments annually)  • Weekly                                       |
| Child Income                                   | A lump sum total of all income the children in the household receive.  The amount is entered in the Income field, and the Frequency is selected to indicate how often the amount is received:  • Annual  • Monthly  • Twice Per Month Semi-monthly (24 payments annually)  • Every Two Weeks Bi-weekly (26 payments annually)  • Weekly                        |

## **Application Status**

| Field               | Description                                                                                                    |
|---------------------|----------------------------------------------------------------------------------------------------|
| Household<br>Income | The sum of all income for all people in the household, as reported on the application. The amount is followed by the frequency the income is received. Household income totals and household size are compared with federal income guidelines (according to values set on the tool) to determine the outcome of the household application. Income is annualized if there are multiple frequencies entered. If all income frequencies entered are the same, it is not annualized.  See the Income Eligibility Guidelines for more information. |

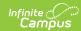

| Field                   | Description                                                                                                    |
|-------------------------|----------------------------------------------------------------------------------------------------|
| Household<br>Size       | The number of people in the household (based on the application).                                                                                                    |
| Approved<br>Eligibility | <ul> <li>The eligibility assigned to a student listed on the application.</li> <li>Free: Students included on the application are eligible for free benefits.</li> <li>Reduced: Students included on the application are eligible for reduced benefits.</li> <li>High Income. Students included on the application are NOT eligible for benefits and the application will be denied based on the household earning a high income.</li> </ul>                                                                                                    |
| Application<br>Status   | <ul> <li>The value in this field indicates the status of the household Meal or Educational Benefits application. The following statuses may apply:</li> <li>Complete: Income Approval. The application will be approved because it meets federal income guidelines. The household will be awarded free or reduced benefits with an eligibility value of "Free" or "Reduced."</li> <li>Complete: Categorical. The application will be approved as categorical based on a SNAP, FDPIR, TANF, Migrant, Homeless or Runaway student status. This household/student will be awarded free benefits with an eligibility value of "Free."</li> <li>Complete: Foster Approval. The application was approved based on the student's status as a foster child. This household/student will be awarded free benefits with an eligibility of "Free."</li> <li>Complete: High Income. The application was denied because the household exceeded the federal maximum household income allowed for benefits. This household will not be awarded benefits and will have an eligibility value of "Paid."</li> <li>Incomplete: Missing Applicant Social Security Number. This application was denied because a SSN was not provided by the application's signer. This household will not be awarded benefits and will retain previously assigned eligibilities.</li> <li>Incomplete: Missing Applicant Signature. This application was denied because a signature was not provided by the application's signer. This household will not be awarded benefits and will retain previously assigned eligibilities.</li> </ul> |
| Reference<br>Number     | The application number that is used for reference purposes.                                                                                                    |
| Application<br>Name     | The name of the application's signer or the household name under which the application is filed (per the setting of the Auto Fill Application Name field of the FRAM Preferences). If online Meal Benefits Application is enabled the default value will be the name of the Application Signer.                                                                                                    |
| Override<br>Status      | This dropdown list allows you to override the Eligibility status. The application will be approved based on the Override Status selected. The Override Status does not apply to Foster children and is not available for Categorical application.                                                                                                    |

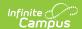

| Field              | Description                                                                                                    |
|--------------------|----------------------------------------------------------------------------------------------------|
|                    |                                                                                                    |
|                    |                                                                                                    |
|                    |                                                                                                    |
| Override<br>Reason | The reason why the Determining Official (FRAM Processor) chose to override the original Eligibility, determined by the application, with the value shown in the |
| Reason             | Override Status field.                                                                                                    |
|                    |                                                                                                    |